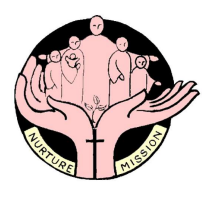

Coatesville Uniting Church

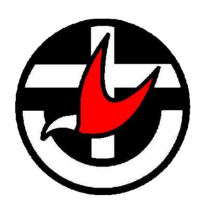

# Church Online

As we all continue to weather the impacts of COVID, it is critical that we retain our worship and fellowship, as increasing physical isolation is likely to be the situation for at least the next few months.

Last Sunday, we agreed to suspend face to face worship and move to using the internet, telephone and mail to keep in touch.

- Worship will be delivered online at 10am Sunday, and instructions on how to access it on your computer or telephone are below.
- Shuttle will be delivered be email to all those that have access, and paper copies mailed or dropped off to those that don't.
- Similarly, the weekly news sheet will be enhanced, and delivered early in the week, including Notices and Joys and Concerns in addition to its existing content.
- Prayer chain will continue to operate, and we're currently discussing out how Community Care can be refocused to care for the church community.

## Online Worship

Our services on Sunday will be delivered with audio and video over the Internet or on a smart phone or tablet and via audio only on the telephone.

The Zoom application will be used to deliver the service over the Internet. If you have never used Zoom before it is very important that you follow the setup process well before the start of the service, as there are several steps to go through.

If you already have Zoom installed you can skip the Zoom Setup section below and skip straight to Sunday morning.

# Zoom Setup

- If you are planning on participating via a smartphone, you can download the Zoom application from the App store or the Google Play store.
- If you are using a Windows PC or a Mac then click on the link below which will download the Zoom installer file – save the file to your disk

#### https://zoom.us/download

Run the installer file, and a Zoom desktop icon should be created

# On Sunday Morning:

- You should be able to connect to worship 5 or 10 minutes before 10am (AEST). When you join, your session will be automatically muted so that there are no extraneous interruptions during the service. During Joys & Concerns there will be a process so everyone can contribute (explained later).
- If connecting via a standard telephone
	- o call (03) 7018 2005
	- o When prompted enter the meeting ID: 605 768 711 #
	- $\circ$  Press # as a participant (you will not be the meeting host)
	- o At the end of the service just hang up
- If connecting from a Smartphone or tablet
	- o Start the Zoom application
	- o Enter the Meeting ID: 605 768 711
	- o Enter your name in the Link Name field
	- o Press <Join>
- If connecting from a PC:
	- o Follow the same steps as for the Smartphone or click on https://zoom.us/j/605768711
	- o Select "Join with Computer Audio"

### Joys & Concerns

If you move your mouse to the bottom of the Zoom window you will see in the centre of the window

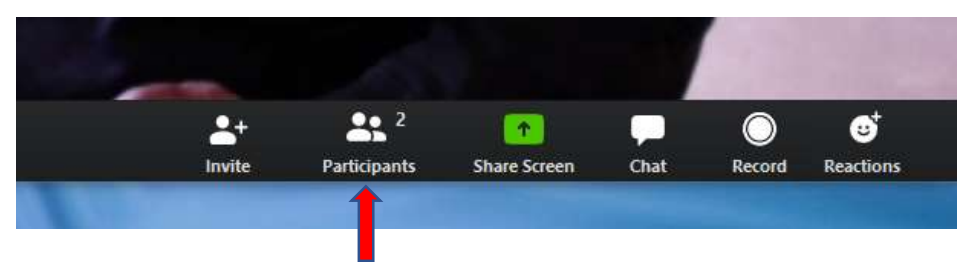

Click "Participants"

This displays the list of those who are participating.

During Joys & Concerns, if you wish to contribute it will be necessary to get the attention of the host.

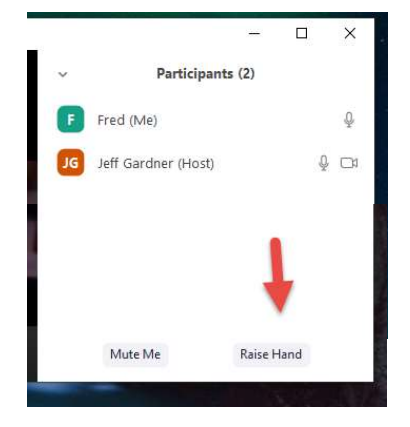

To do this simply click the Raise Hand button. The host will unmute you so you can contribute. When you are finished the host will mute you again.

At the end of the service the host will close the meeting. You can shutdown Zoom by clicking the X in the top right hand corner of the Zoom window.